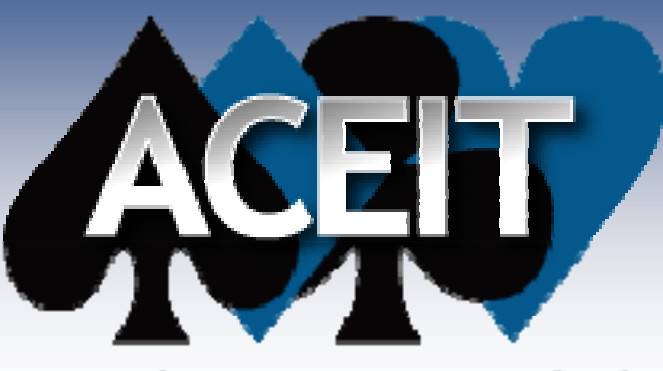

Automated Cost Estimating Integrated Tools

### LEAD/LAG FEATURES & USE

ACEIT Users Workshop National – Public Audience 31 January – 2 February 2010 Daniel J. Garcia, SMC/GPP (Tecolote) Mariam M. Uzunyan, SMC/FMC

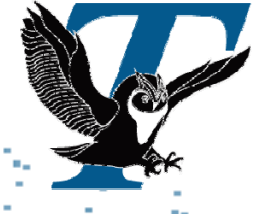

Approved for Public Release

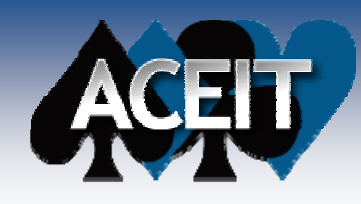

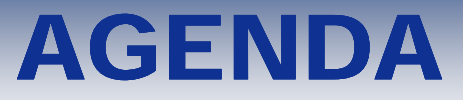

- What is it?
- Reasons for use
- How to specify in ACE
- **Examples**

## WHAT IS IT?

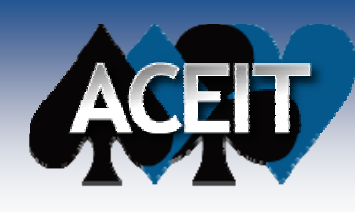

#### **Lead/Lag feature**

• Allows values (costs or quantities) to be "pushed", "pulled" or spread across a year or years based on userspecified years & percentages

<sup>¾</sup>No special "ACE coding" or functions required

- **Built-in function in column in Yearly Phasing workscreen**  $\triangleright$  Flexibility to insert column into any workscreen
- Arguments are "Year(s), Percentage(s)"
	- $\triangleright$  Years can be  $+/-$  and non-consecutive
	- <sup>¾</sup>Percentages must be in decimal format
	- <sup>¾</sup>Arguments can contain equations & variables

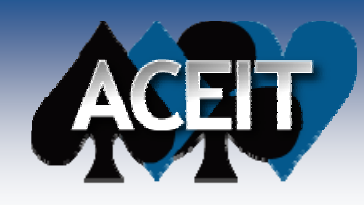

# WHAT IS IT? (cont.)

#### **Lead/Lag (continued)**

- $\bullet$  Can be applied to any row with a methodology
	- <sup>¾</sup>Input values
	- ¾Calculated values
	- <sup>¾</sup>Beta phased rows
	- <sup>¾</sup>Even where there's cost improvement or Learning

#### **Can be specified for either inputs or calculated values as: "year(s), percentage(s) "year(s),**

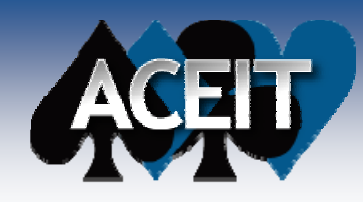

## WHAT IS IT? (cont.)

#### **Yearly Phasing Workscreen**

#### $\bullet$  Recall  $-$ – Lead/Leag column can be added to <u>any</u> workscreen

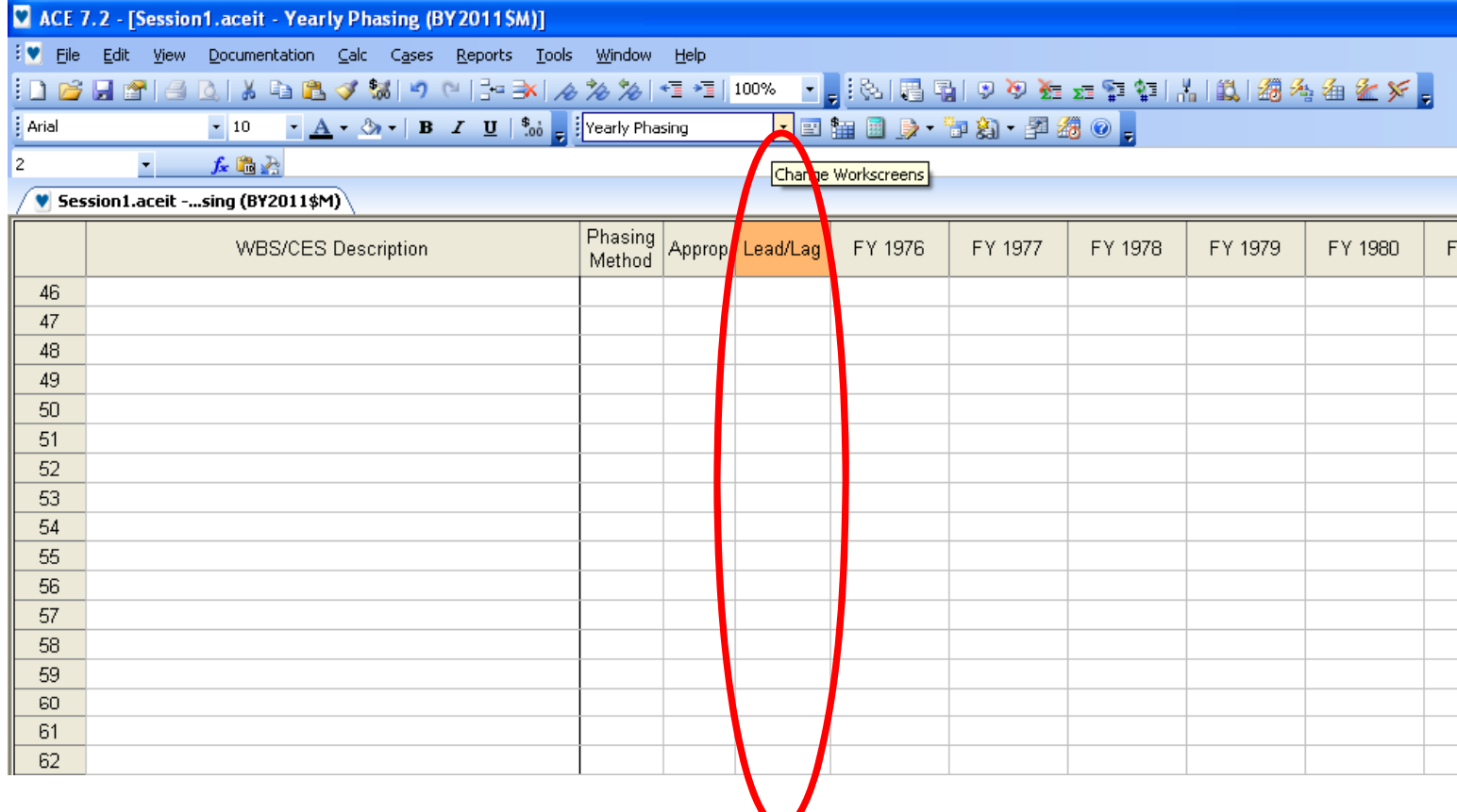

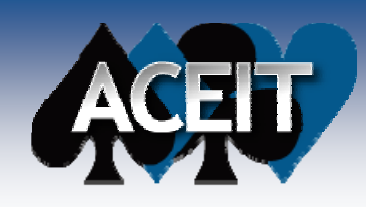

## WHAT IS IT? (cont.)

#### ■ On FY Inputs tab of Input All Form (Advanced)

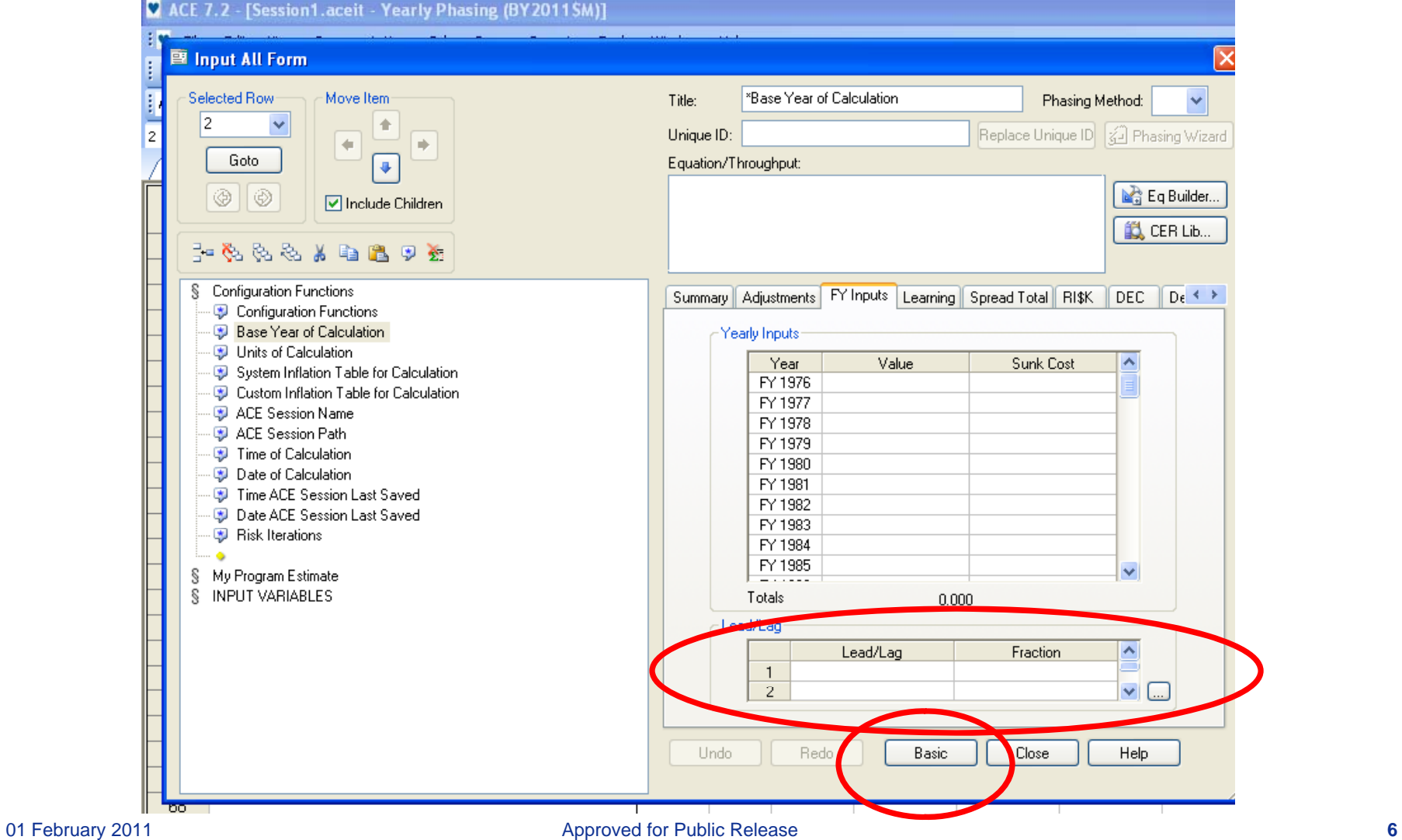

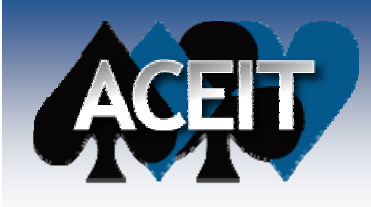

## REASONS FOR USE

### ■ Long lead

• Pay/fund X% of unit's cost Y year(s) before unit buy

### ■ "Shifting" of values as a result of

- Unit buy schedule movement, fielding lags
- Headcounts moving
- Apply and/or shift percentages
- Many others...
- Values can be costs, quantities or results of a calculation

## HOW TO SPECIFY IN ACE

**Easy!**

- **Filtered Workscreen views or Input All Form**
- **Think "year(s) shifted, percentage(s) shifted"**
	- Years can be whole years, fractional years or equations
	- % can be whole years, fractional years or equations ¾ "3 1415926535 / 3 1415926535 1 / 5 3.1415926535 3.1415926535, " $^{"}$  = "1, 0.20 " $\geq$  "3/2, 1/2" = "1.5, 0.50"

> "Lead\_Yr, Lead\_% "

■ Where Lead\_Yr = 1, Lead\_% = 20% (or 0.20)

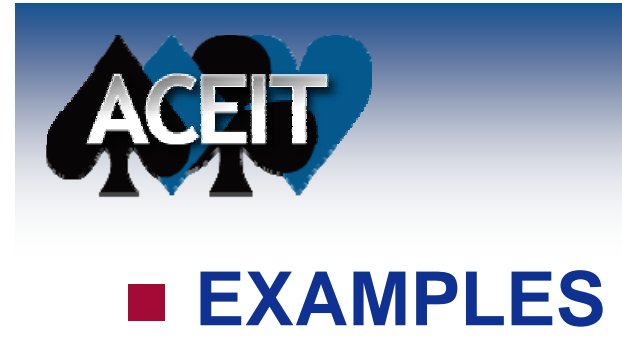

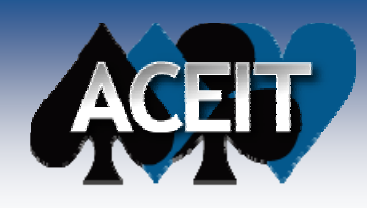

### EXAMPLE 1

### ■ So we're…

- Purchasing one unit
- One (1) unit costs \$100M, BY2011\$
- Full-fund in the buy year
- Long lead, 1-year prior, 25% of unit cost
- Remaining percentage in purchase year

#### ■ How can we do that?

- Fat finger
- %-phase
- BY or TY-phase
- Lead/Lag

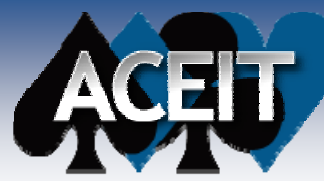

## EXAMPLE 1 (cont.)

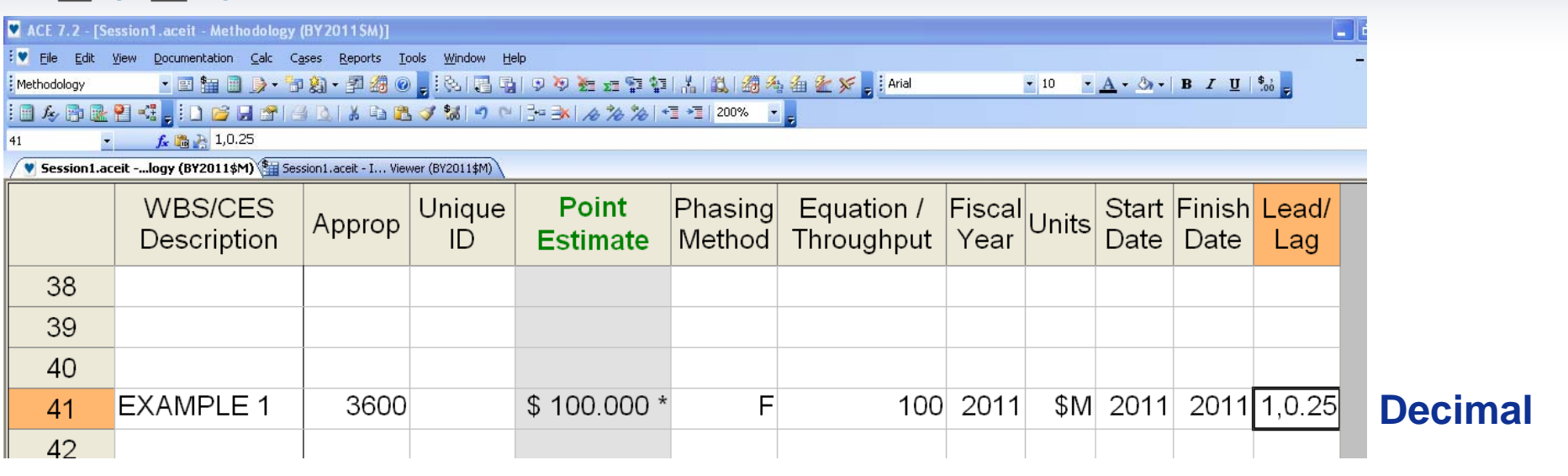

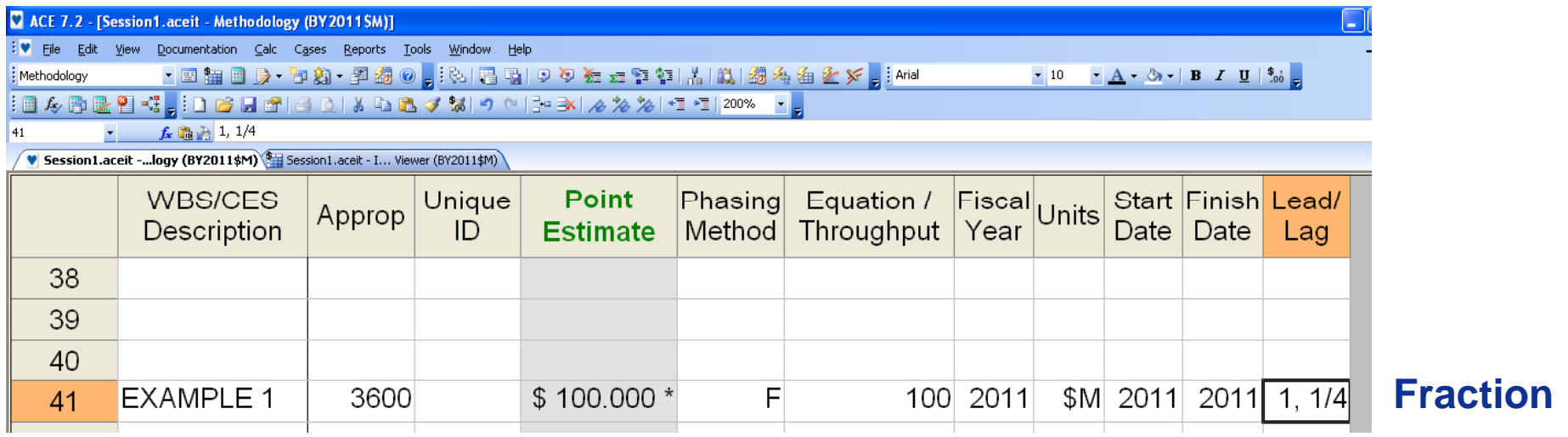

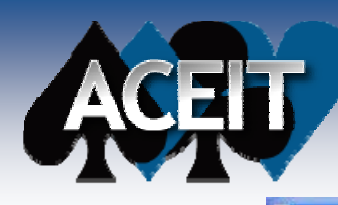

## EXAMPLE 1 (cont.)

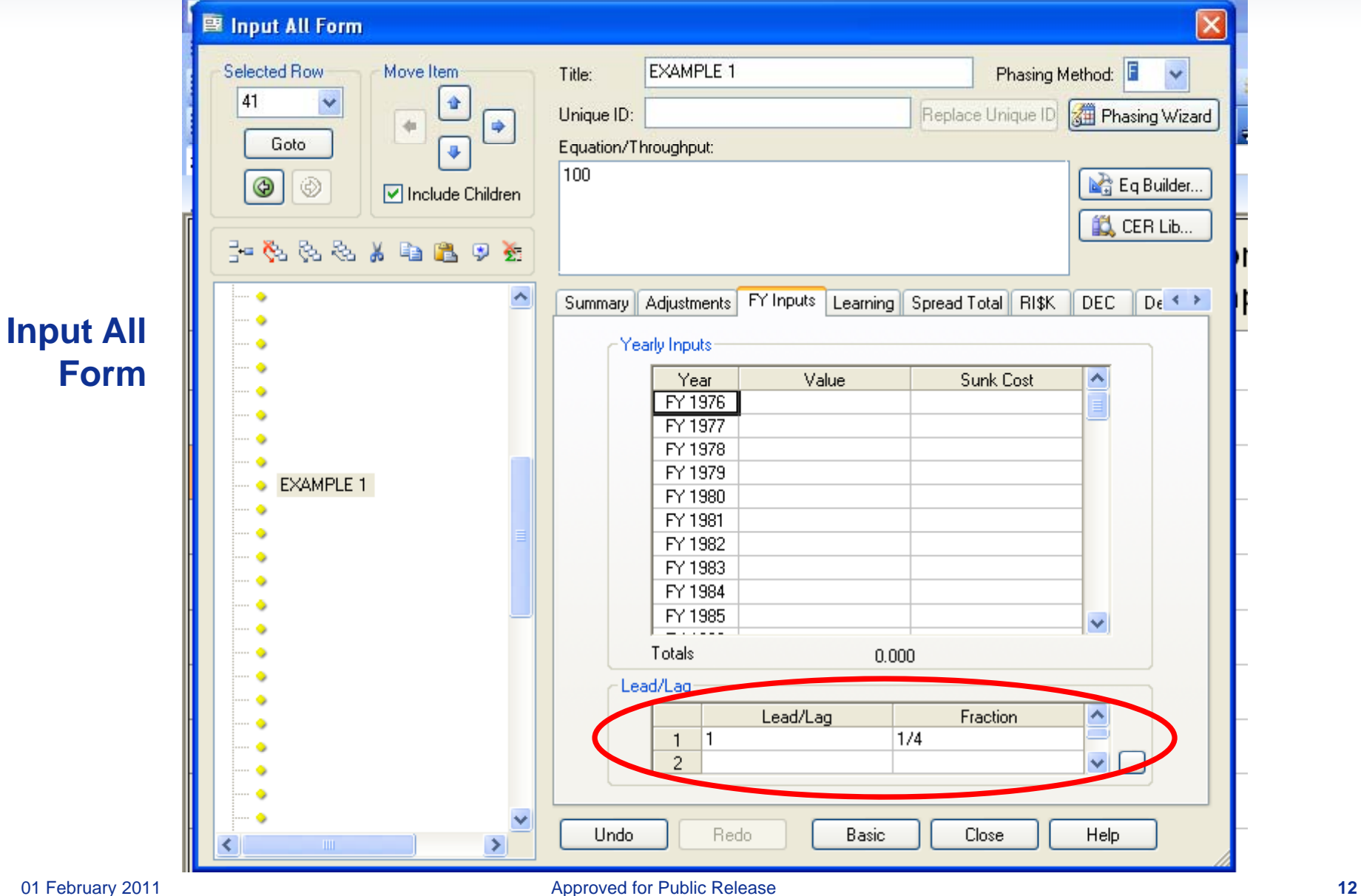

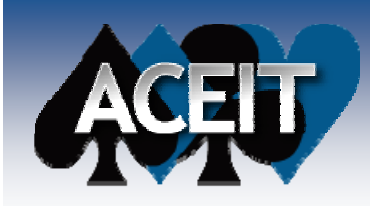

**BY** Results

 $19<sup>°</sup>$ 

:国友殿区留堂:

УĪ.

## EXAMPLE 1 (cont.)

#### **BY\$ Results**

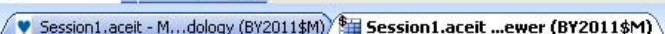

ACE 7.2 - [Session1.aceit - Inputs/Results Viewer (BY2011\$M)] : a File Edit View Mode Calc Cases Reports Tools Window Help

Phased by Case

f. 高兵

|| \* 中国| ウ (\* | /e \* /e / 200% | \* ...

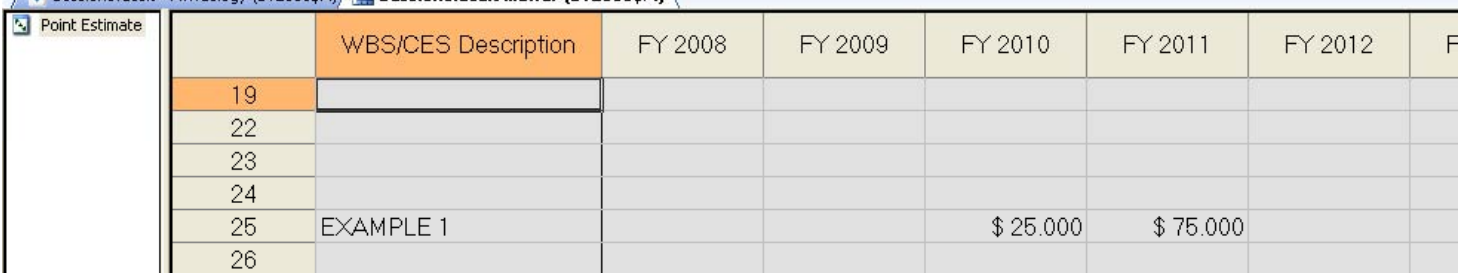

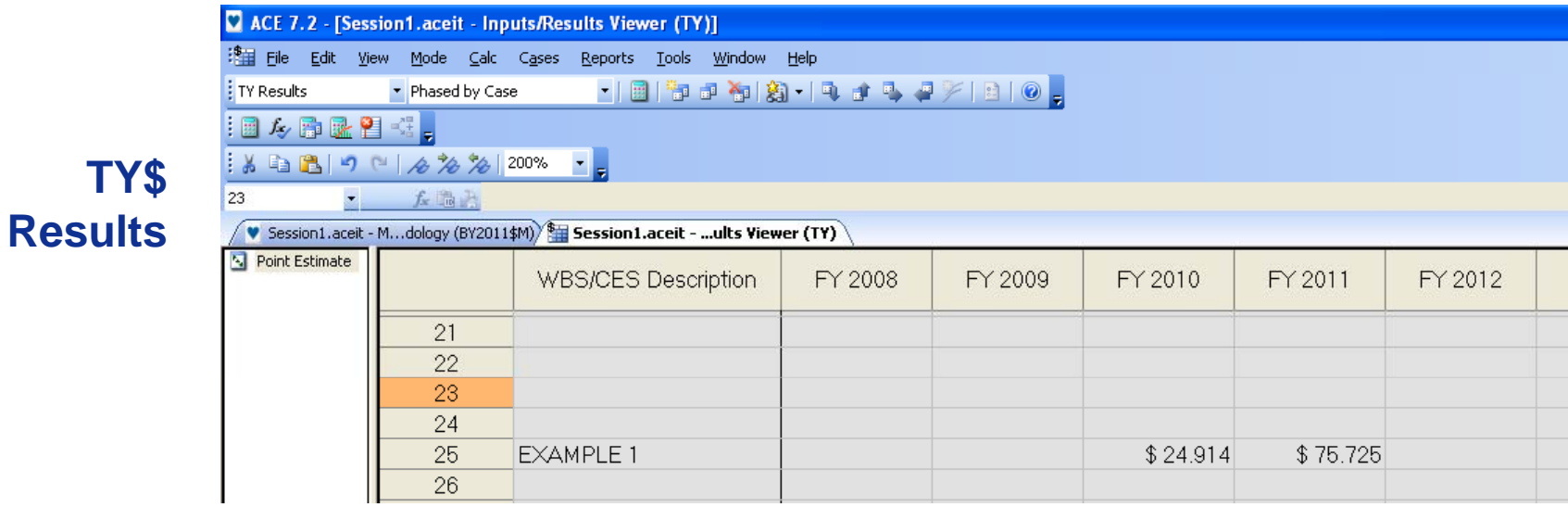

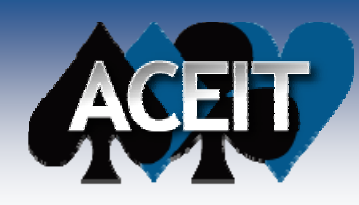

### EXAMPLE 2

#### ■ So for example 2 we're...

- Buying One (1) unit, costs \$100M, BY2011\$
- Full-fund in the buy year
- Long lead
	- 3-years prior, 20% of unit cost
	- 1-year prior, 15% of unit cost
- Remaining percentage in purchase or full fund year

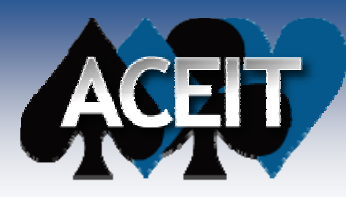

## EXAMPLE 2 (cont.)

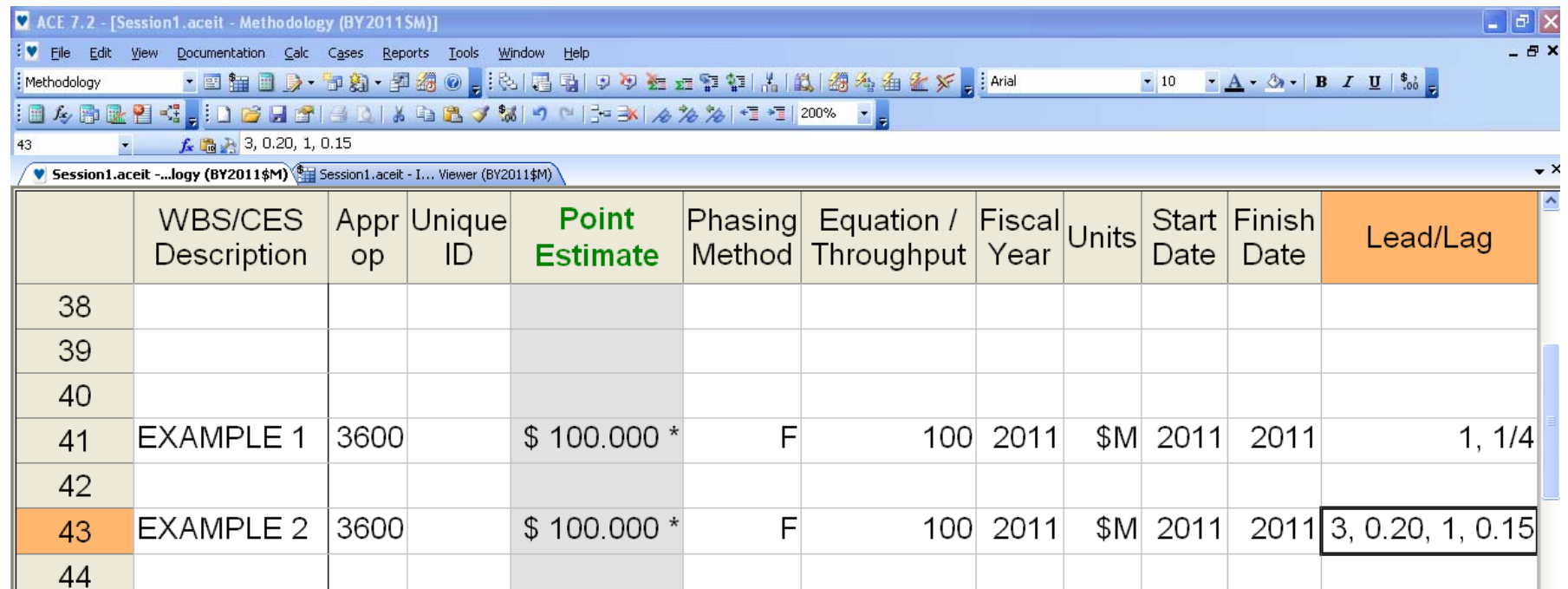

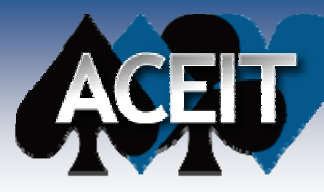

## EXAMPLE 2 (cont.)

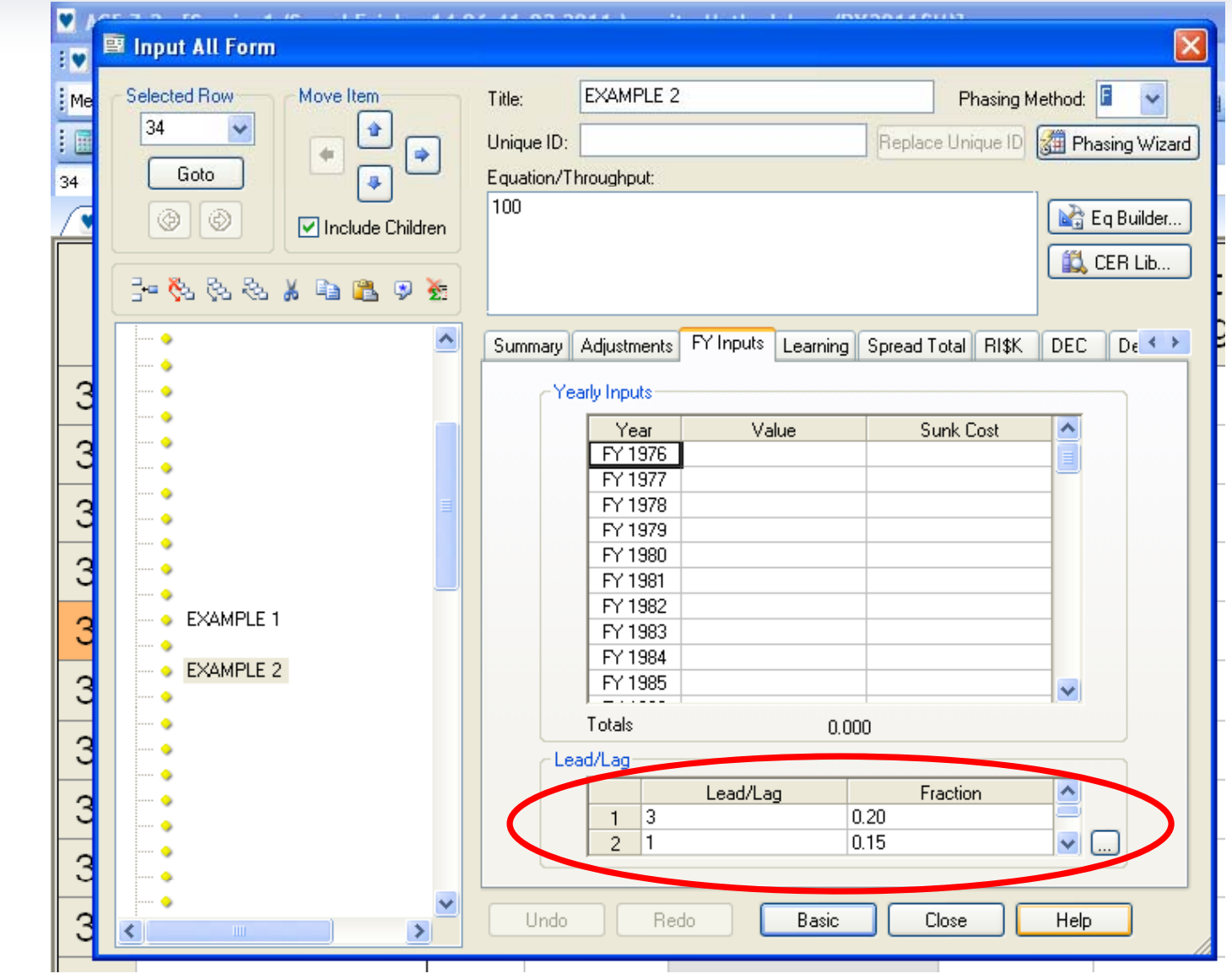

**Input All Form**

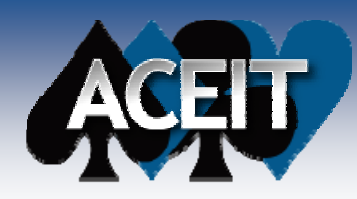

EXAMPLE 2 (cont.)

#### **Calculation Results**

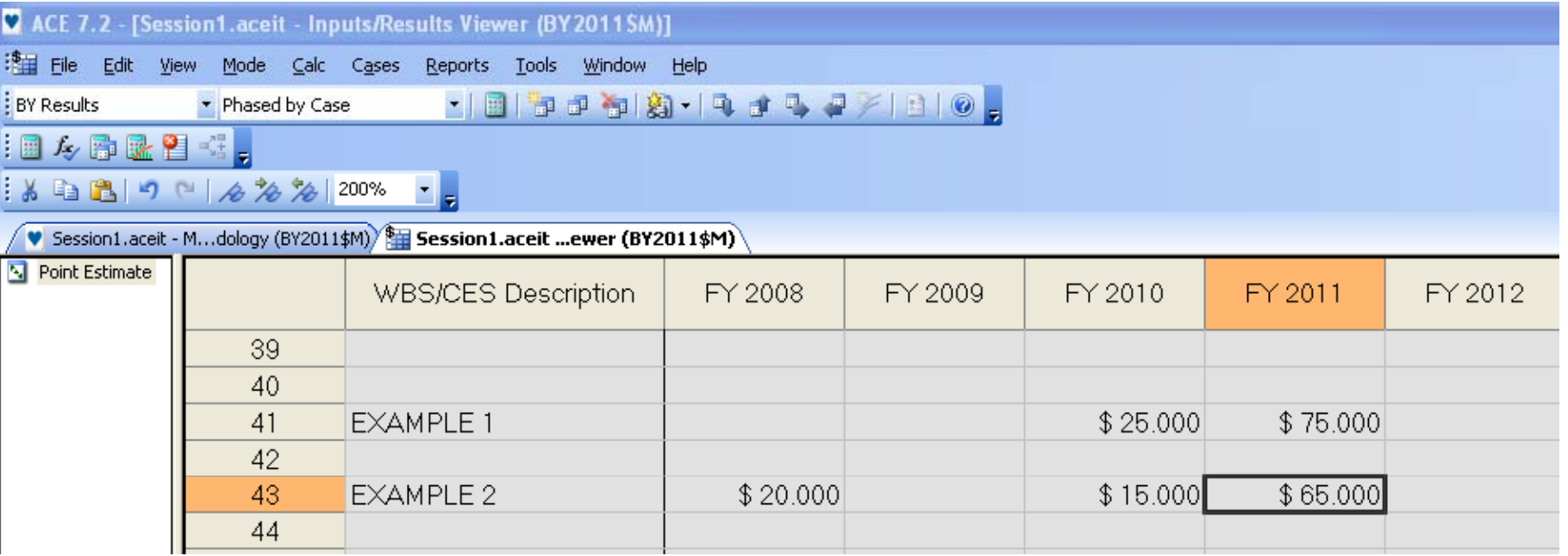

#### **Utilize Lead/Lag to move costs to/across multiple and non-consecutive years!**

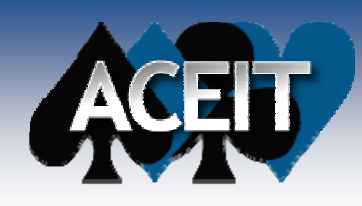

### EXAMPLE 3

#### ■ So for example 3 we're...

- Purchasing many units over multiple years
- There is a one-year fielding lag in getting units fielded

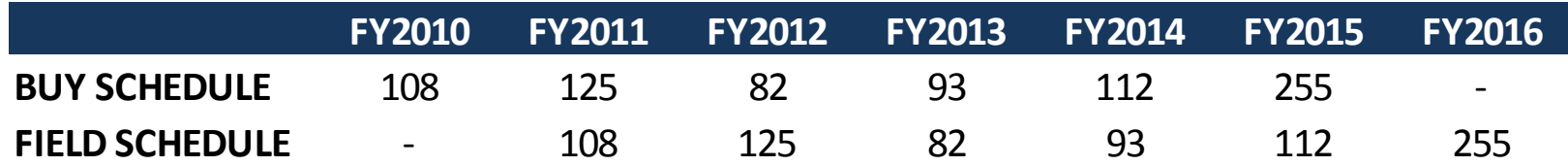

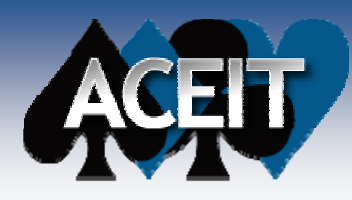

## EXAMPLE 3 (cont.)

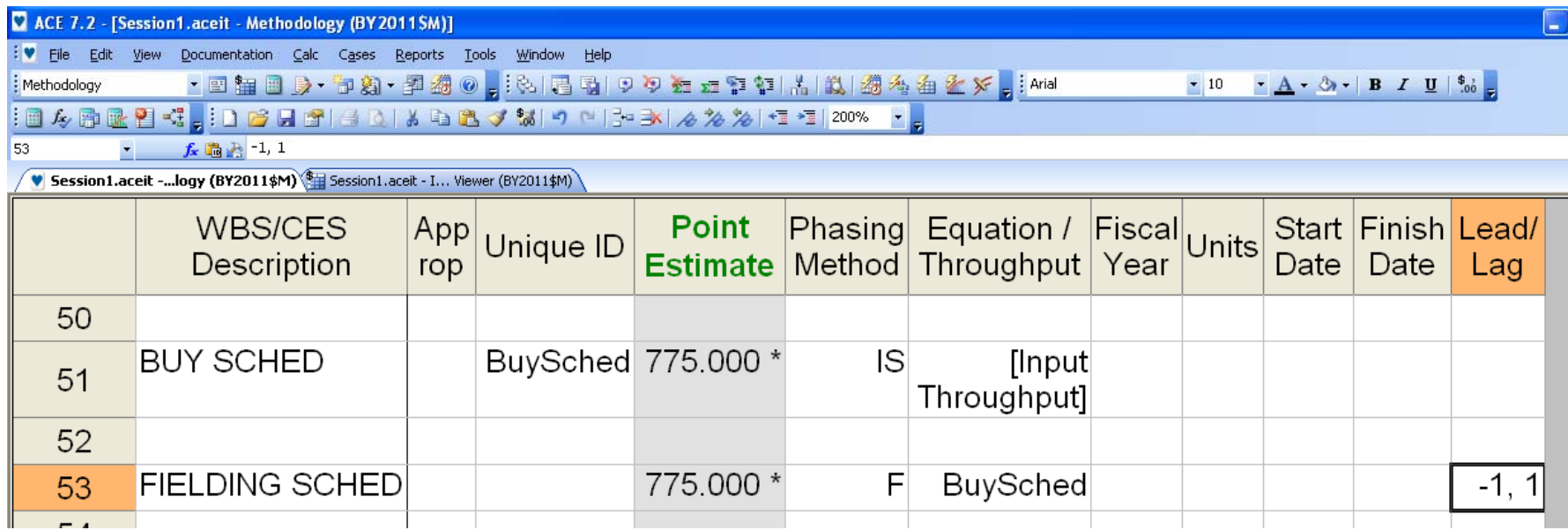

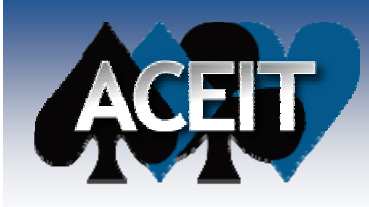

EXAMPLE 3 (cont.)

#### **Calculation Results**

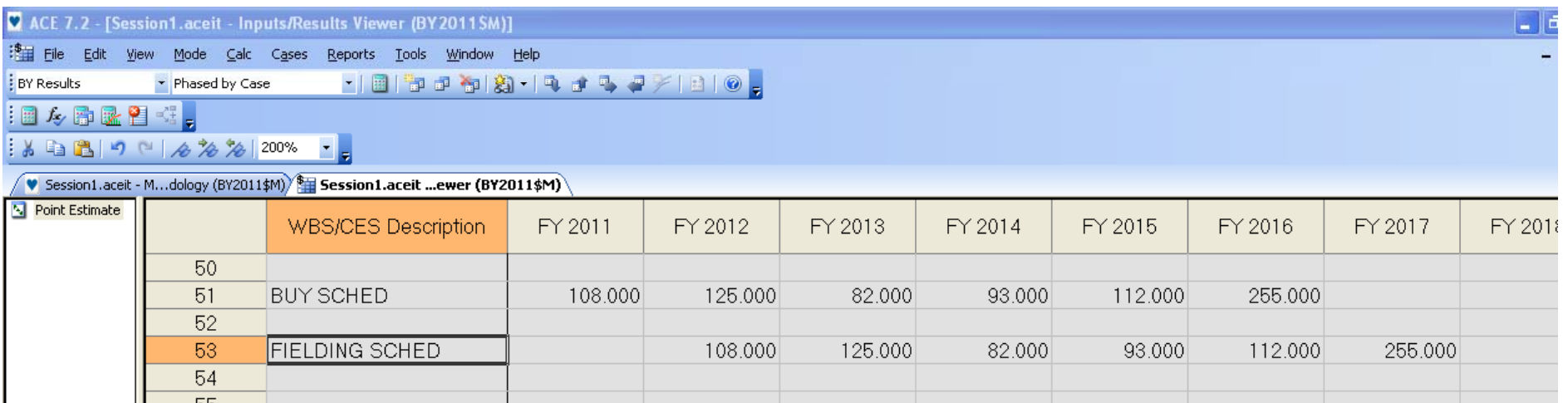

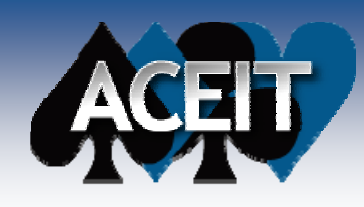

### EXAMPLE 4

#### **Example 4:**

- Using same \*buy\* schedule as Ex. 3
- $\bullet$  Except… we're also going to assume:  $\triangleright$  Theoretical first unit (T1) costs \$100M, BY2011\$ <sup>¾</sup>Cost Improvement on 91% slope <sup>¾</sup>Long lead 25% of each unit's costs 1-yr prior

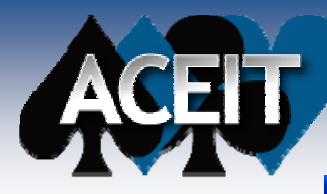

## EXAMPLE 4 (cont.)

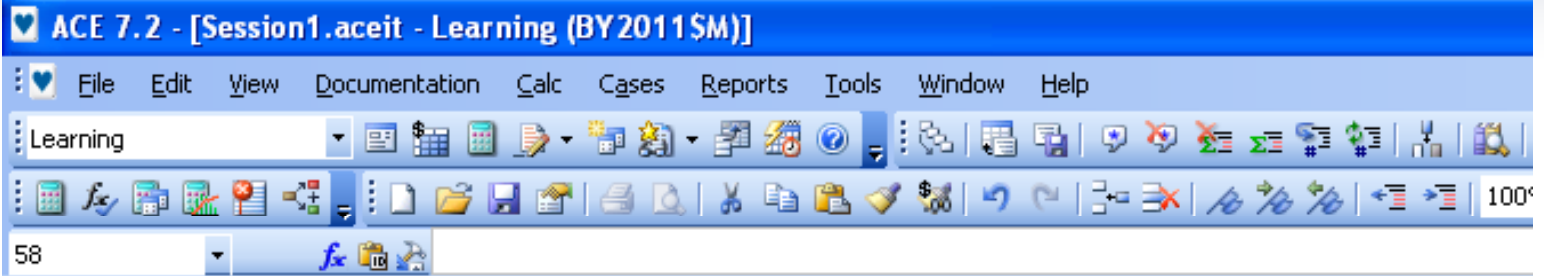

#### **Learning Workscreen**

Session1.aceit -...ning (BY2011\$M) \$ Session1.aceit - I... Viewer (BY2011\$M)

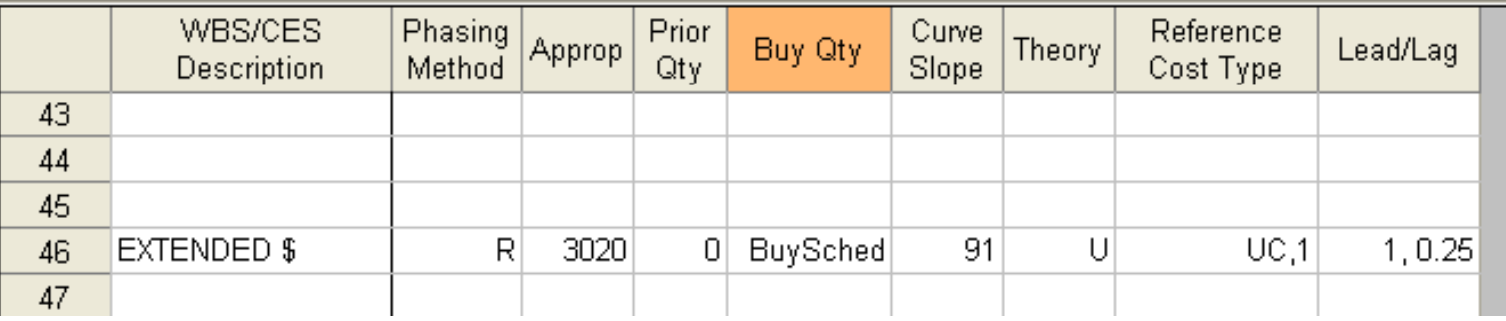

#### **Methodology Workscreen**

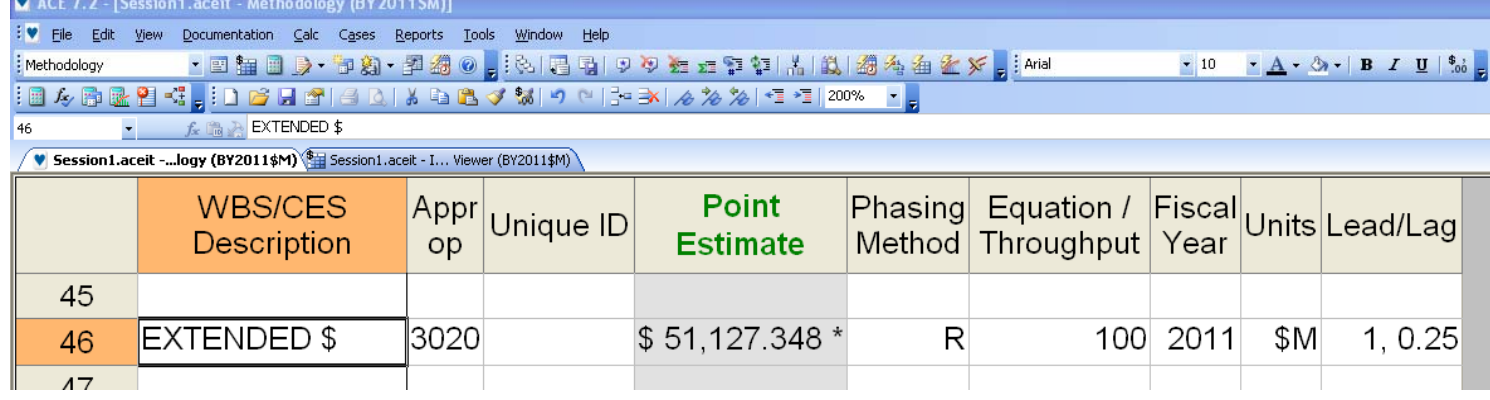

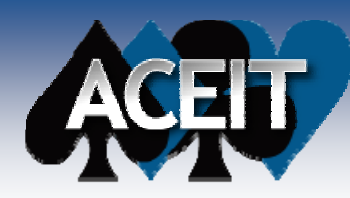

## EXAMPLE 4 (cont.)

#### **Calculation Results**

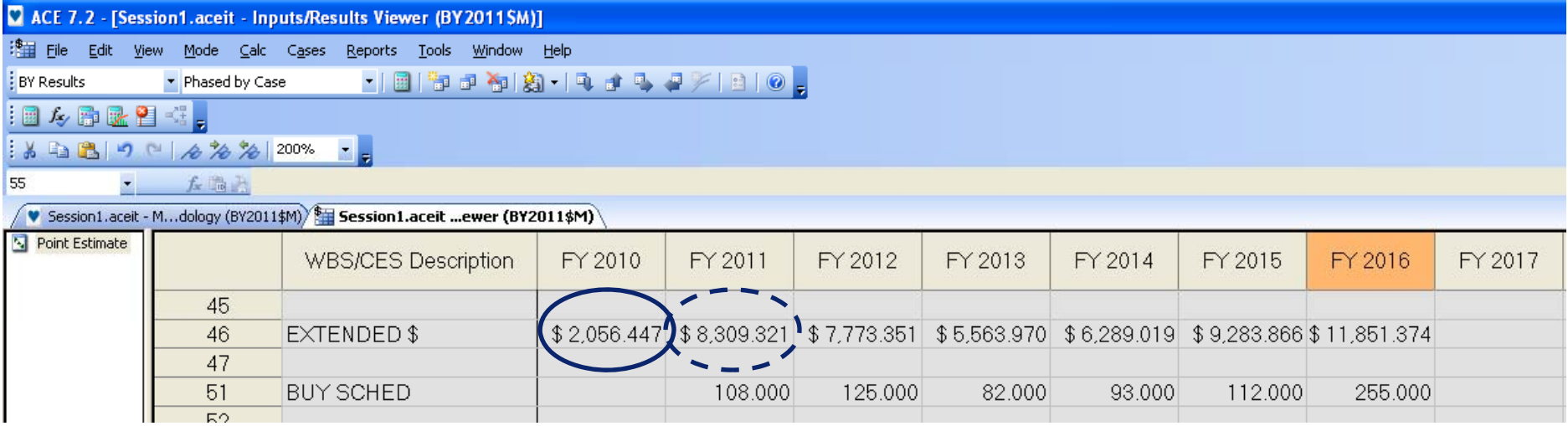

**25% Long Lead for 108 units Calculated on 91% Unit Learning Curve**

**25% Long Lead for 125 units + 75% Full Fund for 108 units Calculated on 91% Unit Learning Curve**

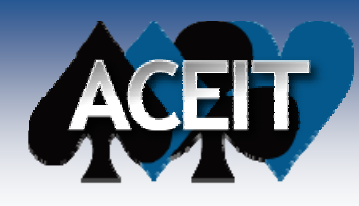

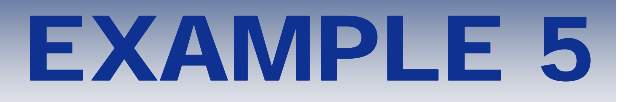

- **Phasing of costs across multiple years**
- **Specify yearly percentages of values/costs**
- Similar to % phasing method
	- $\bullet$ Flexibility to change utilizing variables

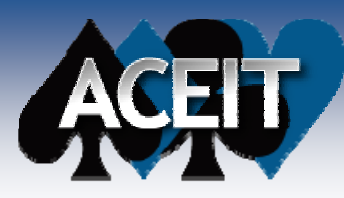

## EXAMPLE 5 (cont.)

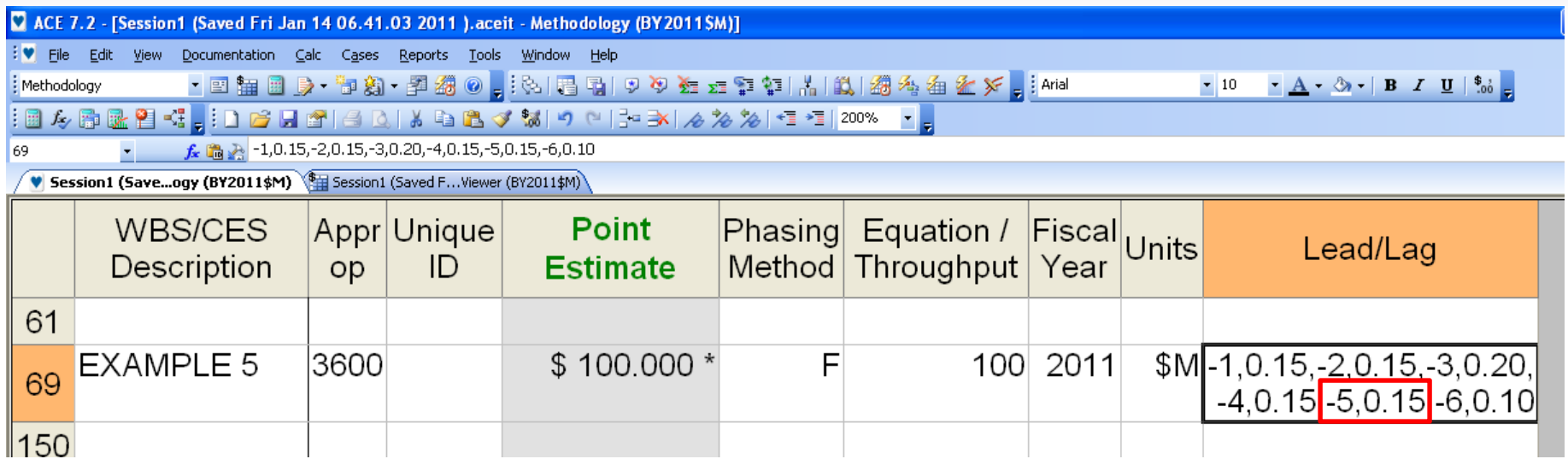

**Lead/Lag are entered in ordered pairs of "Year, Percentage" seperated by a comma ","**

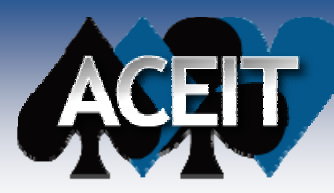

## EXAMPLE 5 (cont.)

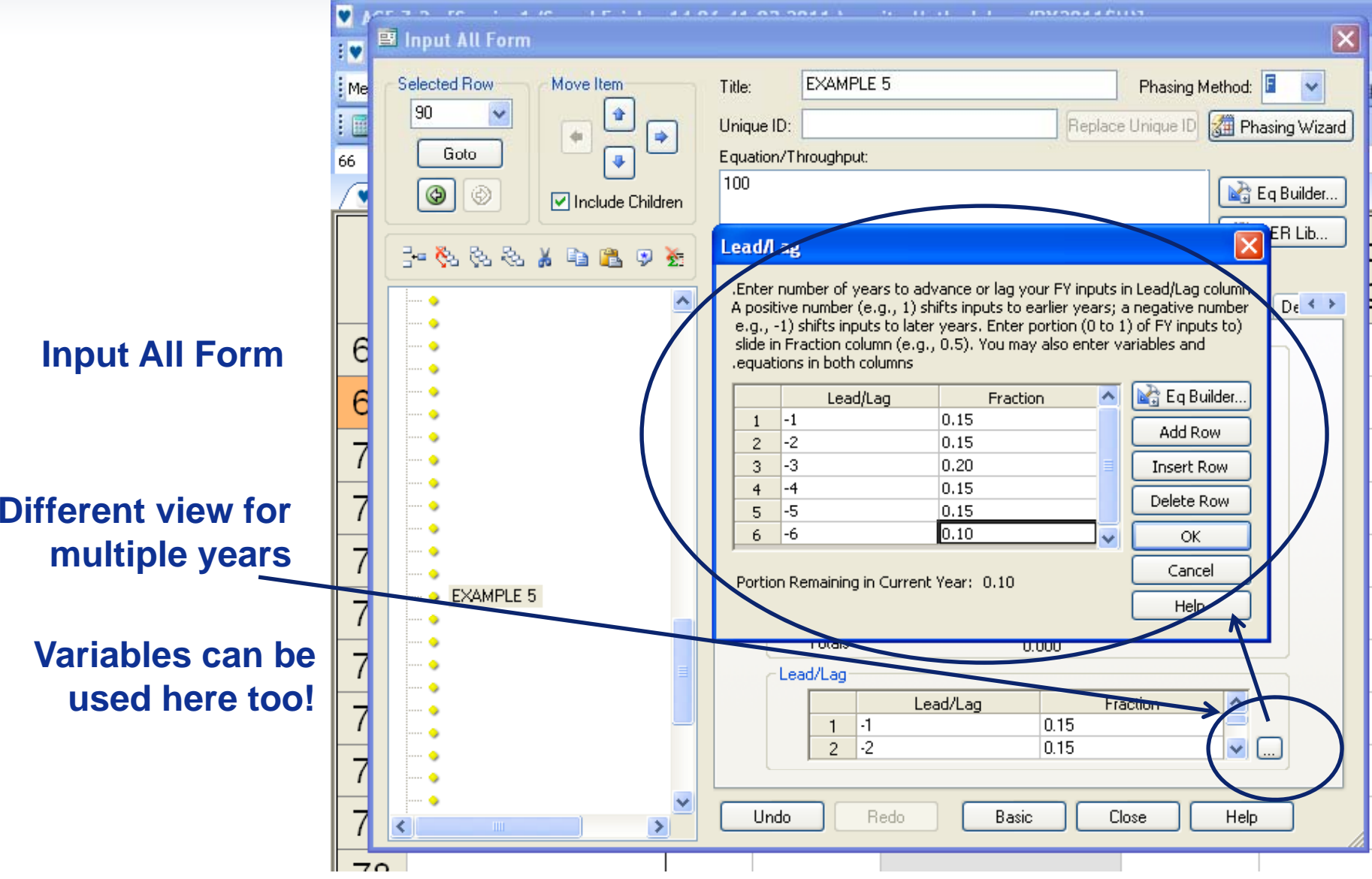

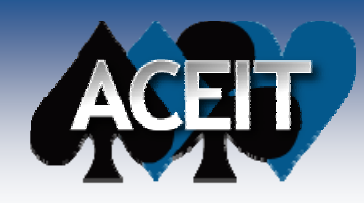

EXAMPLE 5 (cont.)

#### **Calculation Results**

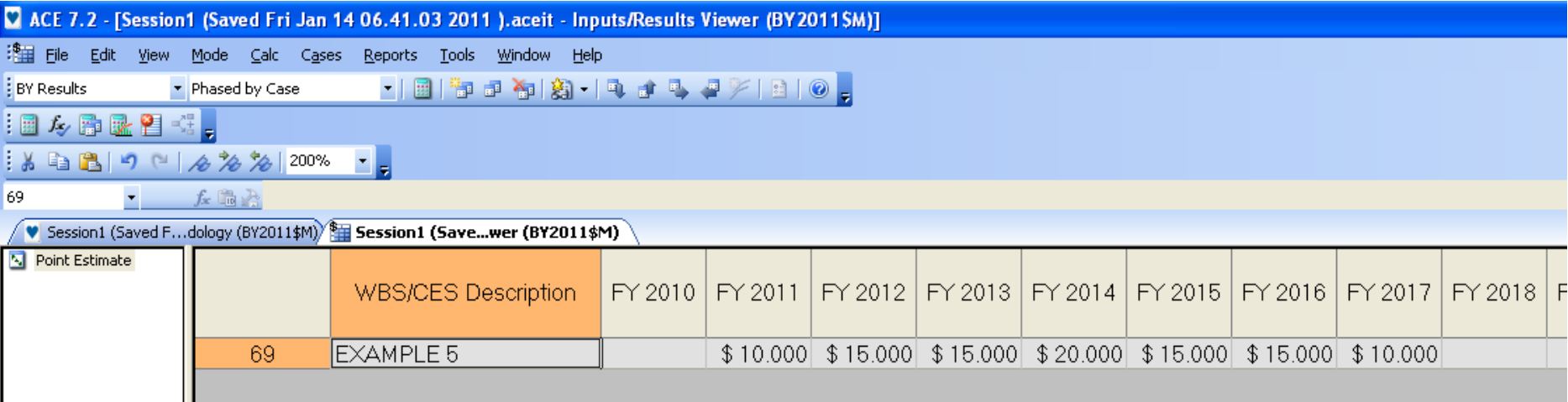

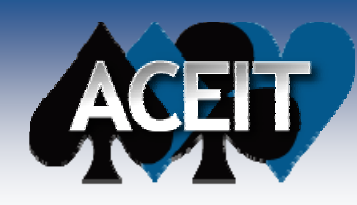

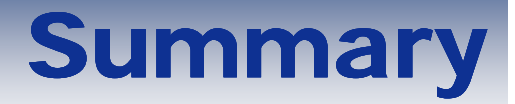

### **Enlighten on little-used, highly flexible column**

#### **Many, many uses for unique Lead/Lag feature**

- Phase values
- Re-phase or shift values
- Leag/Lag portions costs

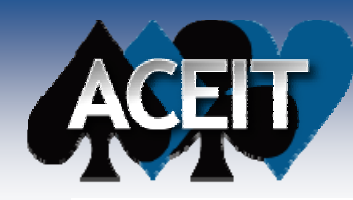

## THANK YOU! QUESTIONS?

Daniel Garcia dgarcia@tecolote.com 310.536.0011 ext 195

Mariam Uzunyan mariam.uzunyan@losangeles.af.mil 310 653 1729 310.653.1729

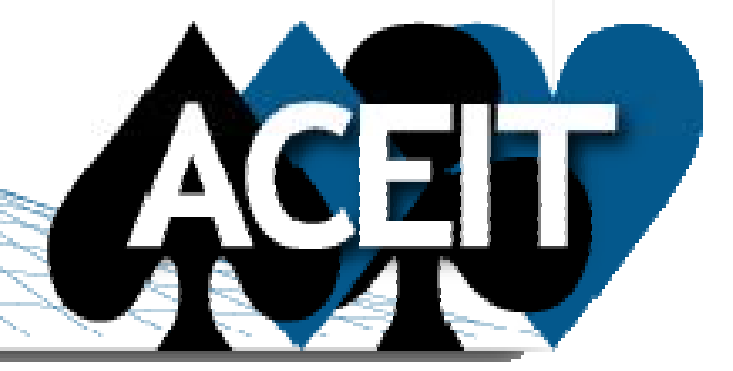